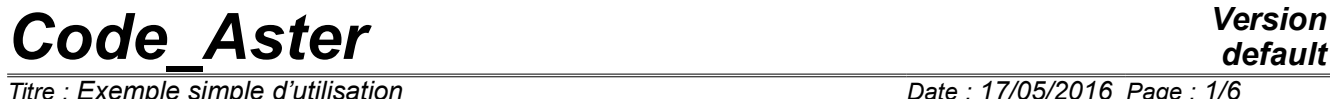

*Titre : Exemple simple d'utilisation Date : 17/05/2016 Page : 1/6 Responsable : DELMAS Josselin Clé : U1.05.00 Révision :*

*96da37e6fadb*

# **A simple example of use**

#### **Summary:**

This document describes a very simple example of use of *Code\_Ast*er. The files of setting in data are those of the case test FORMA00, available in the base of case tests of Code\_Aster:

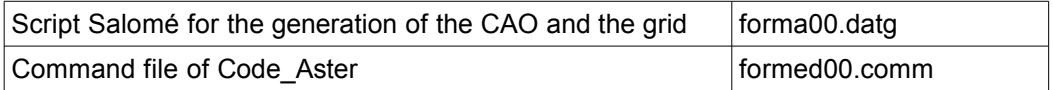

On the basis of this simple calculation of a thin tank under hydrostatic pressure modelled into axisymmetric, one comments on the "essential" orders.

*Responsable : DELMAS Josselin Clé : U1.05.00 Révision :*

*default Titre : Exemple simple d'utilisation Date : 17/05/2016 Page : 2/6 96da37e6fadb*

## **1 To model a mechanical problem with** *Code\_Aster*

The problem to be modelled is a thin cylindrical reserve constant thickness (thickness 0.1*m* , interior ray  $R=1$  *m*, height  $L=4$  *m*) subjected to a pressure interns variable with the height, corresponding to a hydrostatic pressure.

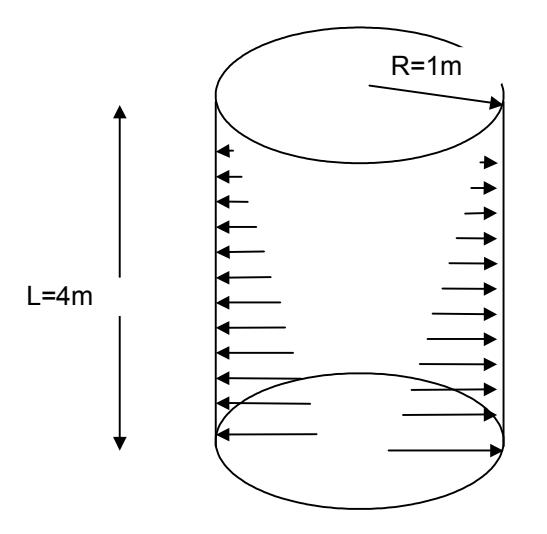

Being given symmetries of the geometry and loading, an axisymmetric two-dimensional modeling is chosen.

It will thus be enough to represent a vertical slice of this cylinder (in the plan  $XY$ )

The two stages to be envisaged are:

- the creation of the grid
- the drafting of the command file

## **2 Manufacturing of the grid: what to envisage?**

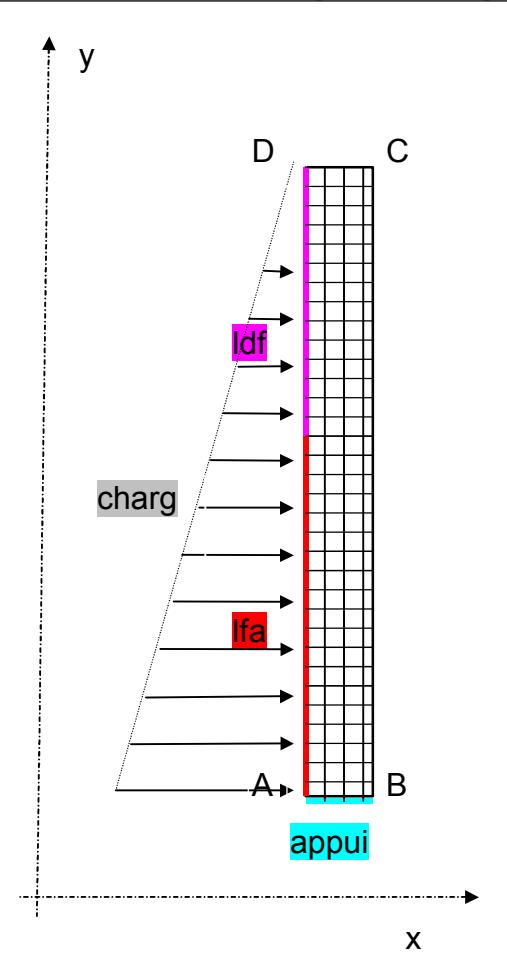

Some is the software of grid used, it is necessary to envisage, as of the creation of the grid, to name the topological zones which will be used in calculation to affect elementary characteristics, boundary conditions, loadings, materials…

Indeed, although it is possible to directly use the numbers of nodes and meshs in the command file, it is preferable to use named entities (groups of nodes, groups of meshs). This makes it possible to have a command file independent of the degree of refinement of the grid, and a possible renumerotation of the nodes or elements.

In practice, these entities are groups:

- groups of nodes (container possibly only one node, like the points *A* , *B* , *C* , *D* in the example),
- groups of meshs corresponding to under fields of the grid, or many meshs used to apply the loadings: here for example, the group of meshs LDA contains linear meshs (meshs of skin) which will be used to apply the pressure.

The simple script of generation of the geometry (a rectangle) and grid can be read in the file forma00.datg.

*Warning : The translation process used on this website is a "Machine Translation". It may be imprecise and inaccurate in whole or in part and is provided as a convenience. Copyright 2019 EDF R&D - Licensed under the terms of the GNU FDL (http://www.gnu.org/copyleft/fdl.html)*

*Titre : Exemple simple d'utilisation Date : 17/05/2016 Page : 3/6 Responsable : DELMAS Josselin Clé : U1.05.00 Révision :*

*96da37e6fadb*

### **3 How to write its command file?**

#### **3.1 To start from nothing?**

When one wants to model a new thermomechanical problem, one does not leave the blank sheet in general: it is useful to take as a starting point a command file of a modeling close to that to treat. How to obtain these files? The sources are varied:

- the base of the tests of *Code\_Aster*, with its documentation, is often an important help, because it covers most of the features of the code (one can find these tests in the repertoire astest installation of the code),
- the formations make it possible to know thoroughly the whole of the orders referring to types of modelings: statics linear, thermal, dynamic, thermo - plasticity, postprocessing… In particular, practical works of the formations are tests: FORMED \*\*\*. Associated documentations of validation (V) contain intutitulés and corrected these practical works.

The drafting of this command file will be largely facilitated by using the editor of command file EFICAS.

#### **3.2 Some essential orders**

We now will detail the orders necessary to the realization of calculation considered.

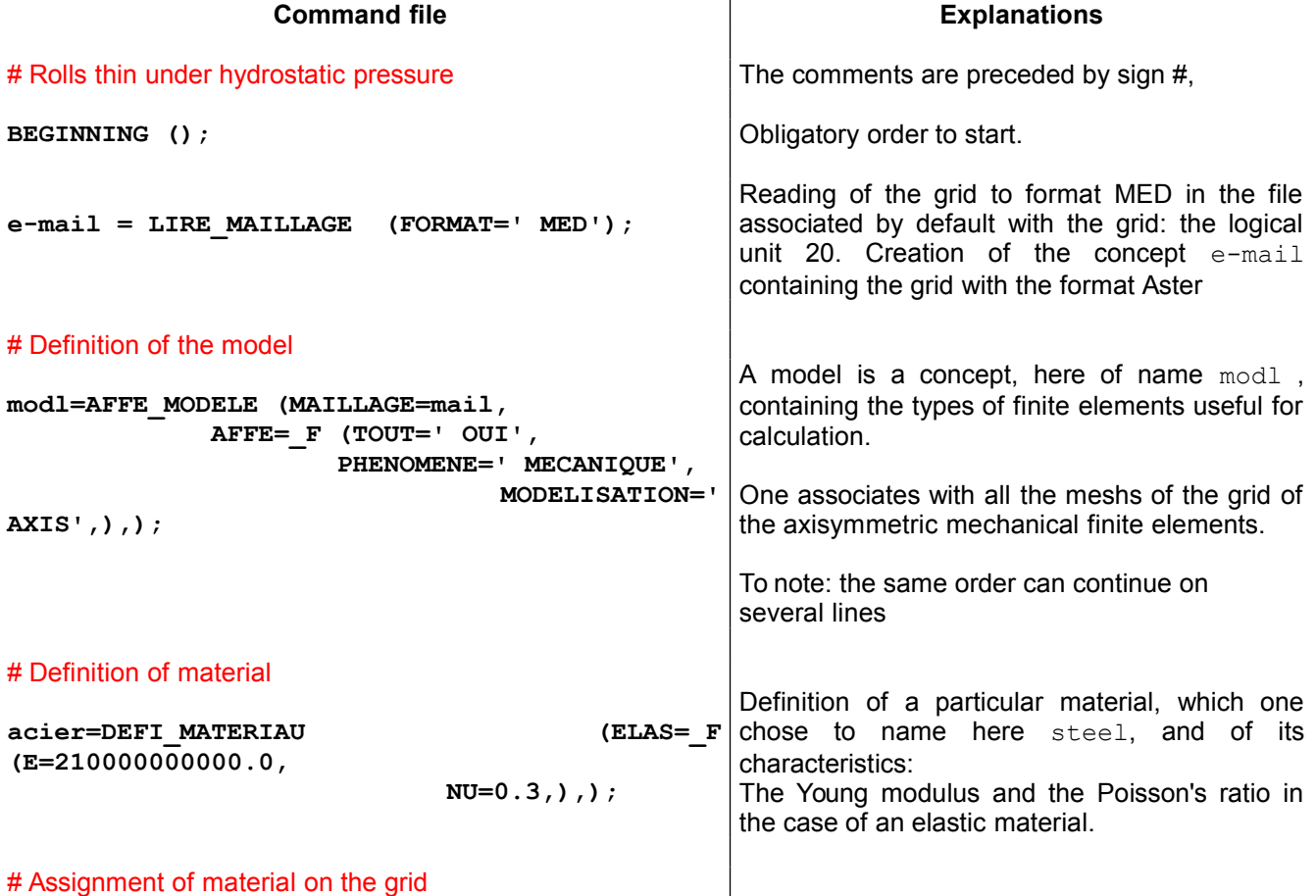

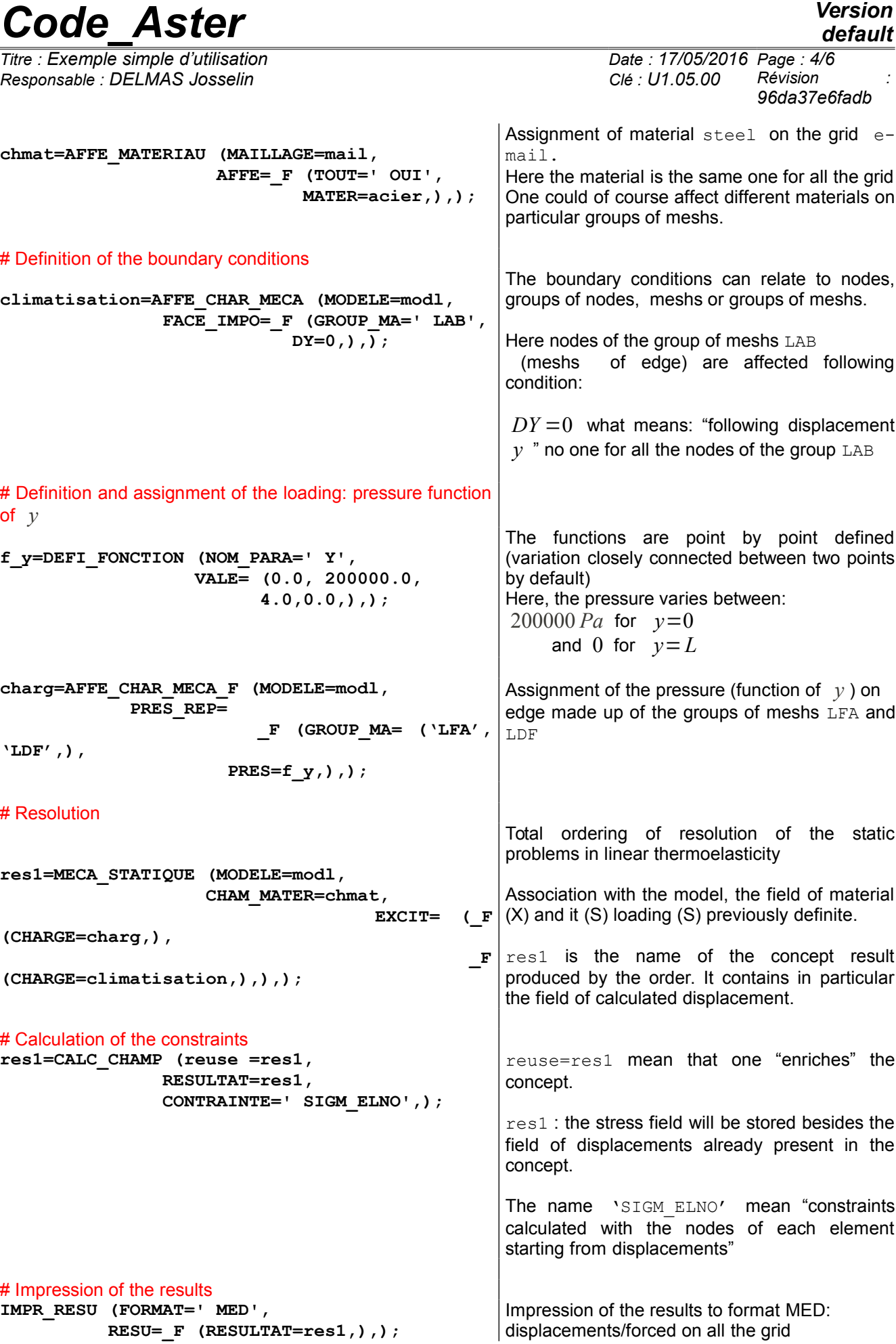

*Warning : The translation process used on this website is a "Machine Translation". It may be imprecise and inaccurate in whole or in part and is provided as a convenience.*

*Copyright 2019 EDF R&D - Licensed under the terms of the GNU FDL (http://www.gnu.org/copyleft/fdl.html)*

*Responsable : DELMAS Josselin Clé : U1.05.00 Révision :*

*Titre : Exemple simple d'utilisation Date : 17/05/2016 Page : 5/6 96da37e6fadb*

*default*

**IMPR\_RESU (RESU=\_F (RESULTAT=res1, GROUP\_NO=' A',),);** 

Impression of the results to the format text for the only group of nodes "with".

**END ();**  $\qquad \qquad$  Obligatory order to close an execution

#### **4 What contains the file of results?**

A heading pointing out the date, the version of the code, the data-processing platform of execution used:

-- CODE ASTER -- VERSION: DEVELOPMENT STABILISEE (testing) --

 Version 11.1.0 of the 12/7/2011 Copyright EDF R & D 1991 - 2012 Execution of: Thu Apr 12 18:41: 37 2012 Name of the machine: cli75at Architecture: 64bit Type of processor: x86\_64 Operating system: Linux 2.6.32-27-generic Language of the messages: Fr (UTF-8)

 Parallelism MPI: inactive Version of bookstore HDF5: 1.8.4 Version of bookstore MED: 3.0.4 Bookstore MUMPS: installed Version of the bookstore SCOTCH TAPE: 5.1.10 Limit of the static storage: 1,000 Mo Limit of the dynamic storage: 299,000 Mo Size limits files of exchange: 48,000 Go

 -------------------------------------------------------------------------------- ASTER 11.01.00 CONCEPT res1 CALCULATES  $4/12/2012$  A 18:41: 37 OF TYPE EVOL ELAS

**Impression of the field of displacements to the nodes of the group** *A* **(in fact only one node contains: the point** *A* **) :**

GROUP\_MA: NOEUDA FIELD WITH THE NODES OF REFERENCE SYMBOL DEPL SEQUENCE NUMBER: 1 INST: 0.00000E+00 NODE DX DY N1 9.95605E-06 1.24077E-23

Impression of the stress field by elements to the nodes: FIELD BY ELEMENT WITH THE NODES OF REFERENCE SYMBOL SIGM\_ELNO SEQUENCE NUMBER: 1 INST: 0.00000E+00 M211 SIXX SIYY SIZZ SIXY N1 -1.26603E+05 -8.29982E+04 1.97655E+06 1.02990E+03 M212 SIXX SIYY SIZZ SIXY N1 -1.50710E+05 -1.11440E+04 1.94959E+06 -2.92821E+04

A table summarizing the orders used and time CPU of each one:

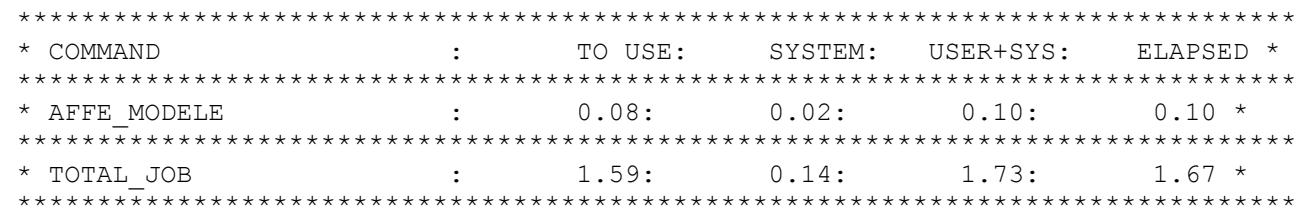

*Warning : The translation process used on this website is a "Machine Translation". It may be imprecise and inaccurate in whole or in part and is provided as a convenience.*

*Copyright 2019 EDF R&D - Licensed under the terms of the GNU FDL (http://www.gnu.org/copyleft/fdl.html)*

*Responsable : DELMAS Josselin Clé : U1.05.00 Révision :*

*Titre : Exemple simple d'utilisation Date : 17/05/2016 Page : 6/6 96da37e6fadb*

### **5 And other files produced by calculation?**

#### **5.1 The file of messages**

This file contains the echo of the orders and gives additional information about the execution of each order:

#### for example MECA\_STATIQUE :

```
#-------------------------------------------------------------------------
                              Concept of the type: evol elas
 #-------------------------------------------------------------------------
  res1=MECA_STATIQUE (EXCIT= (_F (TYPE_CHARGE=' FIXE',
                                 CHARGE=charg),
                              _F (TYPE_CHARGE=' FIXE',
                                CHARGE=climatisation)),
                       INFO=1,
                       OPTION=' SIEF_ELGA',
                       SOLVEUR=_F (RENUM=' METIS',
                                  STOP_SINGULIER=' OUI',
                                 METHODE=' MULT_FRONT',
                                  NPREC=8),
                       INST=0.0,
                       MODELE=modl,
                     CHAM_MATER=chmat,);
The linear system to solve contains 51 nodes of which:
    - 43 nodes carrying of the physical degrees of freedom
   - 8 nodes carrying of the degrees of freedom of Lagrange
For a total of 94 equations.
   FIELD STORES: URGENT DEPL: 0.00000E+00 SEQUENCE NUMBER: 1
# End orders No: 0009 user+syst: 0.13s (syst: 0.02s, Elaps: 0.10s)
#-------------------------------------------------------------------------
```
#### **5.2 The file of results to format MED**

The file of results to format MED is produced by default by Astk in the logical unit 80.

This file MED can be been essential by the modules of visualization of Salomé (POSTPRO, PARAVIS) in order to display the fields which compose it (displacement, constraints):

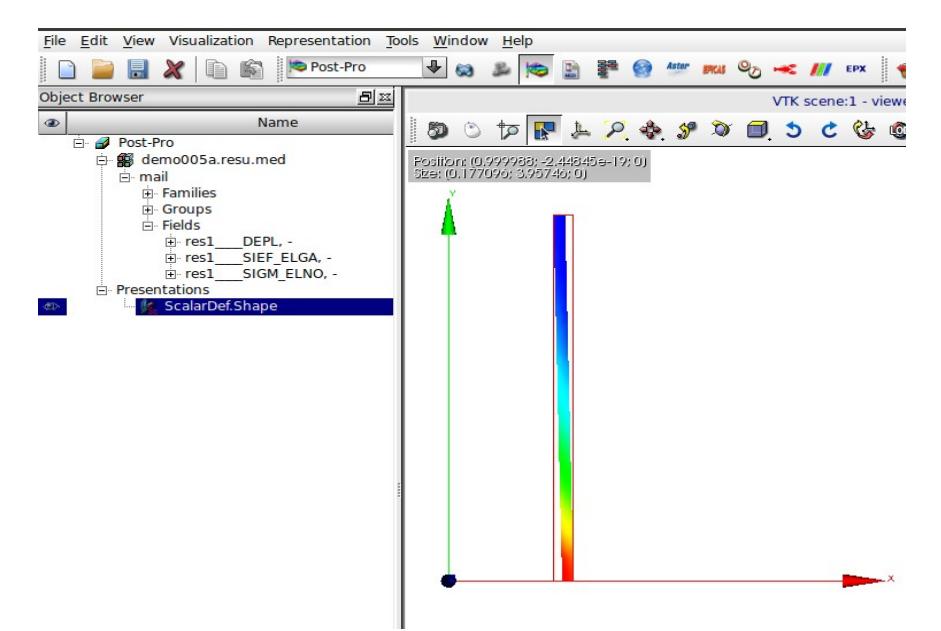

*Warning : The translation process used on this website is a "Machine Translation". It may be imprecise and inaccurate in whole or in part and is provided as a convenience. Copyright 2019 EDF R&D - Licensed under the terms of the GNU FDL (http://www.gnu.org/copyleft/fdl.html)*

*default*